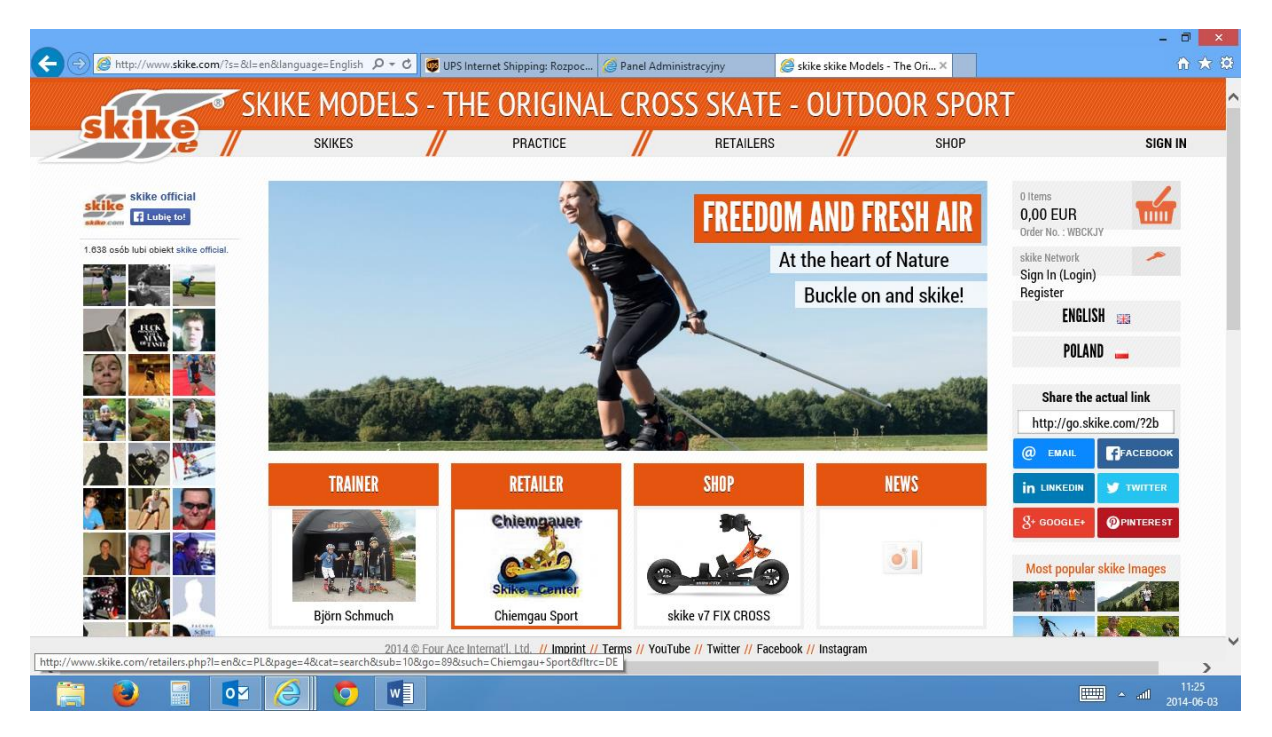

- 1. Wchodzimy na stronę [www.skike.com](http://www.skike.com/)
- 2. Wybieramy klawisz **REGISTER (prawy panel)**
- 3. **Wybieramy jezyki: górny angielski (English), dolny: polski ( Poland)**

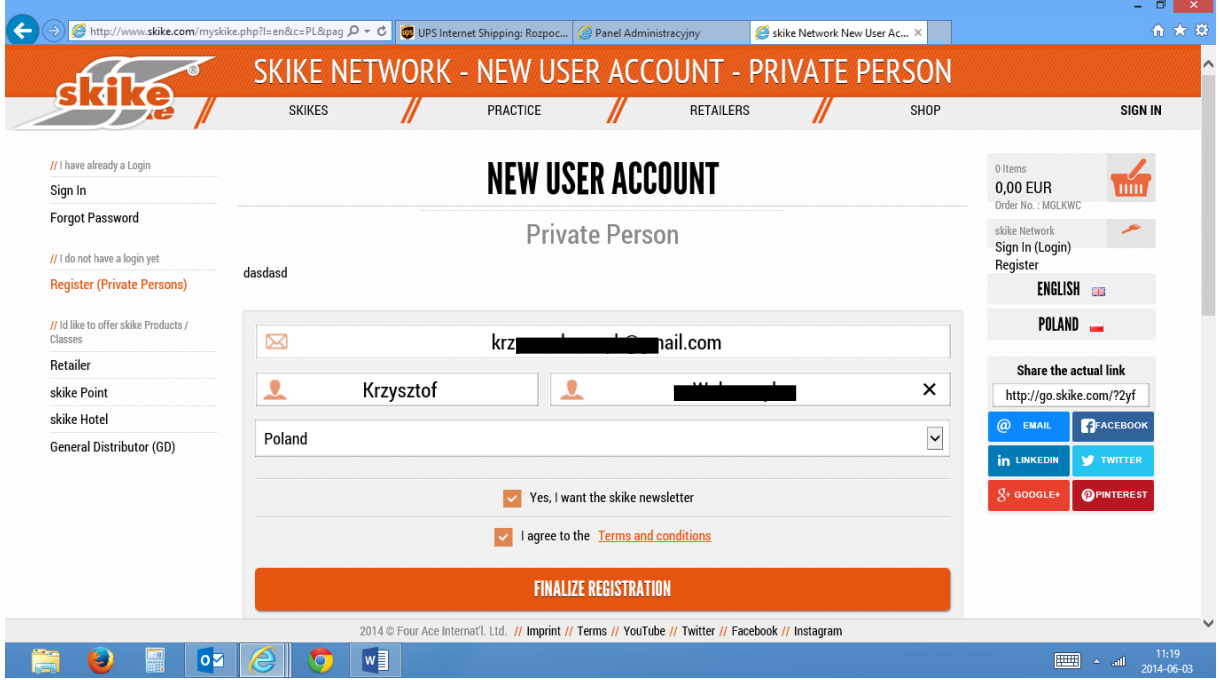

- 1. Zakładamy swoje konto, wpisując dane:
	- Adres e-mail
	- Imię
	- Nazwisko
	- Wyrażamy zgodę lub nie na otrzymywanie newslettera
	- Akceptujemy regulamin
- 2. Kończymy rejestrację (przycisk: **FINALIZE REGISTRATION**)

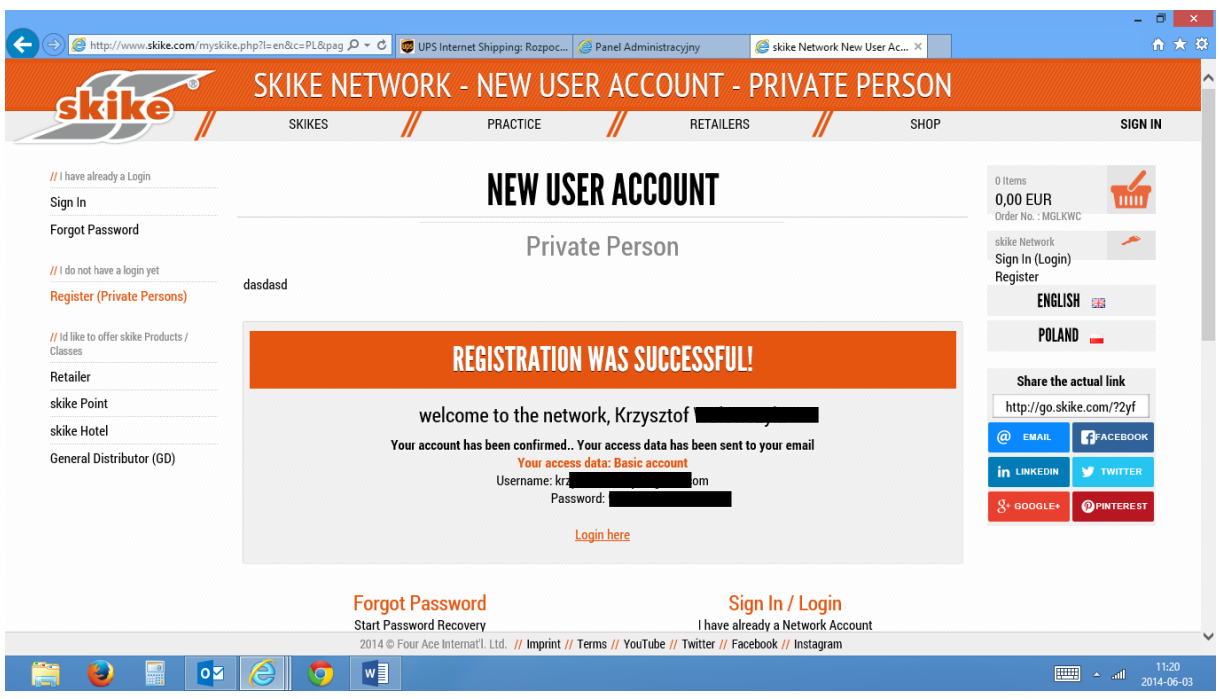

- 1. Rejestracja została zakończona pomyśnie.
- 2. Logujemy się: **SIGN IN / LOGIN (na dole strony lub prawy panel)**

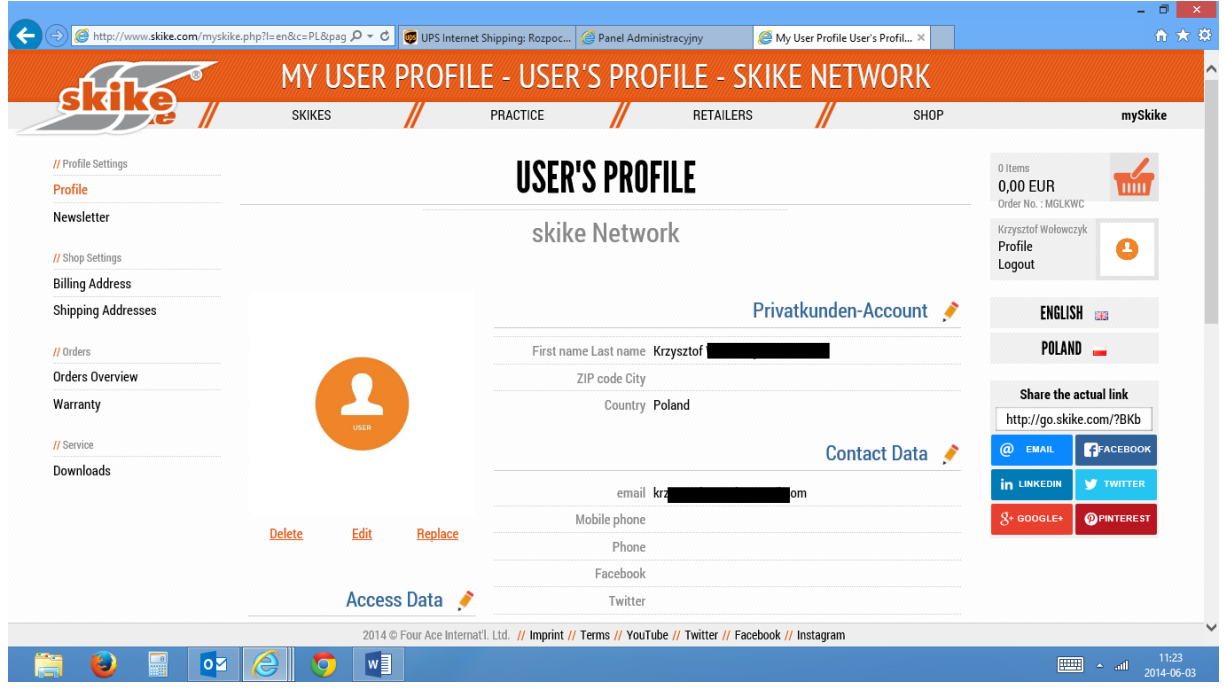

- 1. Wchodzimy na stronę naszego profilu
- 2. W lewym panelu wybieramy przycisk: **WARRANTY**

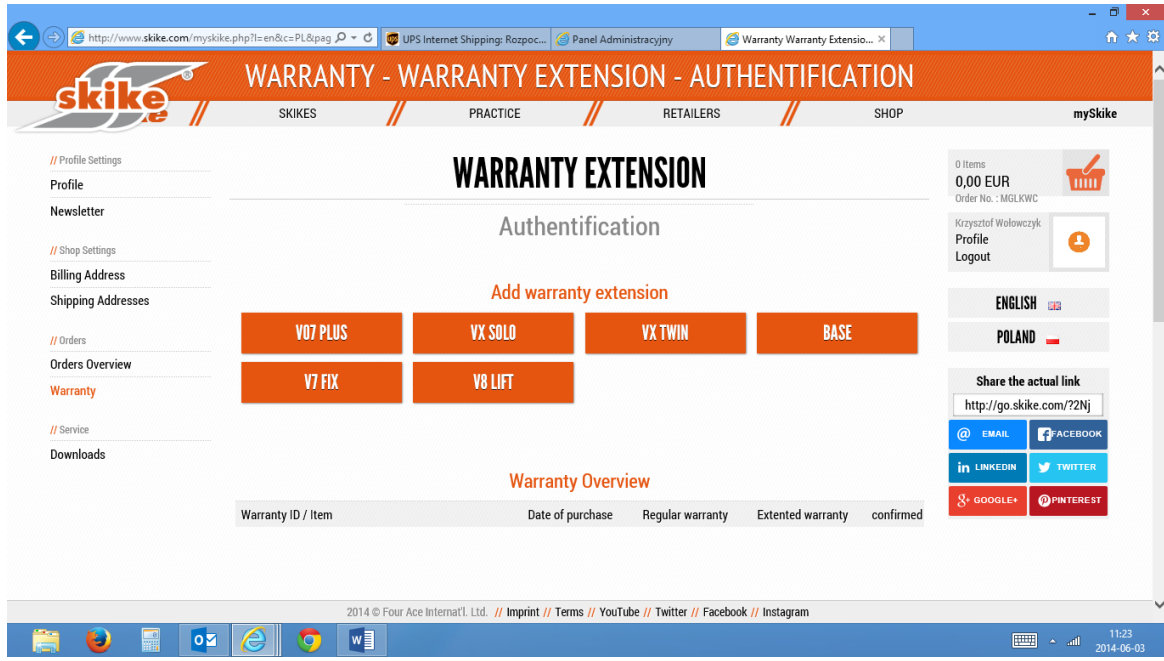

1. Zostajemy przeniesieni na stronę, gdzie wybieramy przycisk z modelem, na który chcemy przedłużyć gwarancję.

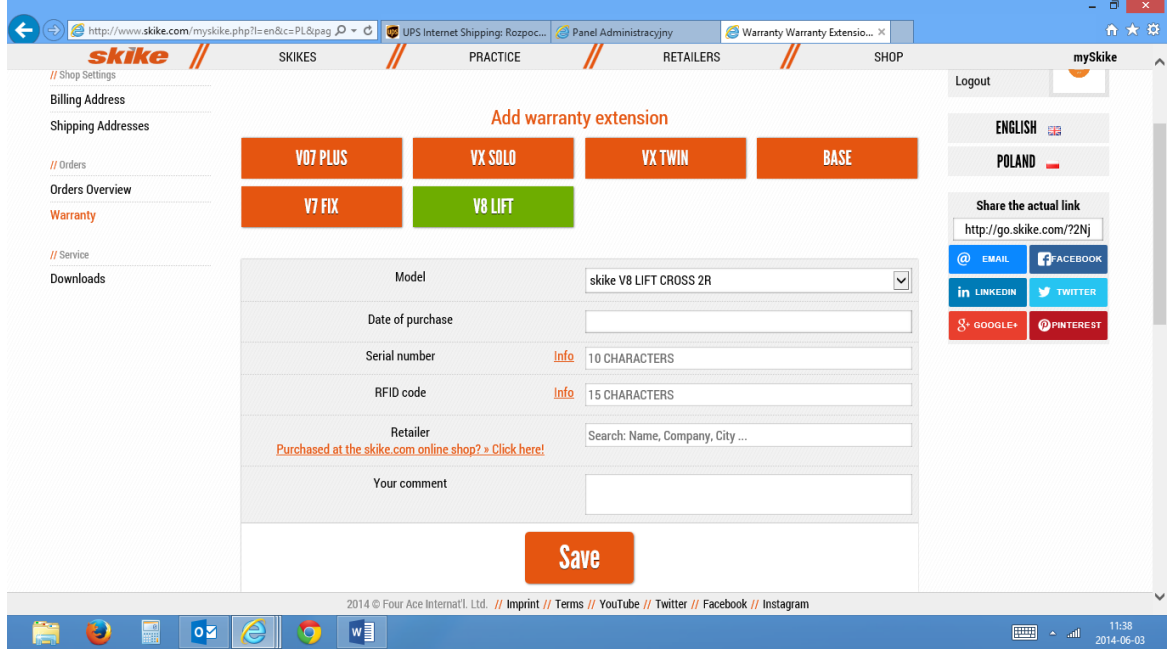

- 1. Uzupełniamy dane dotyczące naszych rolek:
	- Data zakupu
	- Nr seryjny (umieszczony na spodzie szyny głównej rolki)
	- Nr z czarnej karty RFID
	- Nazwę sprzedawcy (jeśli była to firma Rollski Mariola Wołowczyk, który jest jednocześnie głównym dystrybutorem – klikamy na **link pod słowem RETAILER** i wpisujemy nazwę **Rollski** w polu Your Comment)
- 2. Zapisujemy dane przycisk **SAVE**
- 3. Przedłużenie gwarancji zostało zakończone.